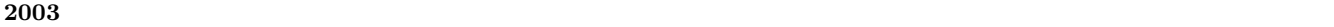

 $1.1$ 

 $\mathbf{1}$ 

 $\mathbf{1}$ 

 $\begin{array}{cccc} 2003 & \phantom{0}4 & \phantom{0}16 \end{array}$ 

ゼミ内容**:** プレゼンテーションゼミでは,研究室内での基礎ゼミ,月例発表会をはじめ,修論・卒論発

Pover button

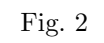

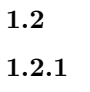

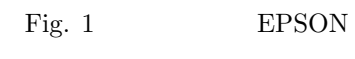

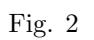

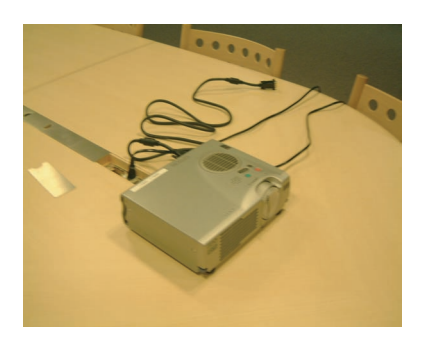

Fig. 1 EPSON

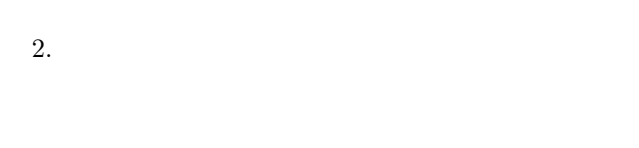

Source button

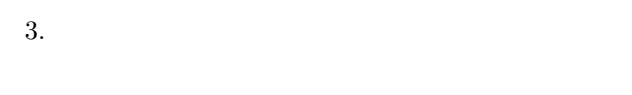

- $4.$  $5.$  [Power ]
- $6.$
- 7. [Source ]  $Computer$
- 8.  $\text{[Fn]}$ (Changel Solid Solid Solid Solid Solid Solid Solid Solid Solid Solid Solid Solid Solid Solid Solid Solid Solid Solid Solid Solid Solid Solid Solid Solid Solid Solid Solid Solid Solid Solid Solid Solid Solid Sol

 $[Fn]$ 

 $^{1}\mathrm{[F4]}$ 

# ${\rm LCD}/{\rm CRT}$

## $1.2.2$

- 1.  $[Power \t]$
- 2.  $OFF$
- $[Power \qquad \qquad ]% \begin{tabular}{cc} \includegraphics[width=0.9\columnwidth]{figures/cdf} & \includegraphics[width=0.9\columnwidth]{figures/cdf} \end{tabular} \caption{The average number of times of the number of times, and the number of times, and the number$
- $3.$

- **1.3**  $\blacksquare$  $KC101$  $\mathrm{dia}$  $2.3$
- **2** プレゼンテーションの概要  $2.1$

## $2.2$

**2.4**  $\blacksquare$ 

• **•**  $\bullet$  1.0  $\bullet$  1.0

•<br>• *•* 2000 · Particular extension of the product of the product of the product of the product of the product of the product of the product of the product of the product of the product of the product of the product of the

2

- $3.1$
- 
- $3.1.1$
- 
- *•* 結論を明確にする.
- 
- •<br>• <sub>a</sub>
- 
- *•* 論理的に結論を導くように話をすすめる.
- 

## $3.1.2$

- 
- *•* 大きくわかりやすい字を用いる. PowerPoint
- •<br>• <sub>The st</sub>ephen with the state of the state of the state of the state of the state of the state of the state of the
- 
- 
- **•**  $\bullet$
- 
- *•* 図やグラフを引用したときは,出典を明記しておく.
- •<br>• <sub>The st</sub>ephen with the state in the state in the state in the state in the state in the state in the state in the state in the state in the state in the state in the state in the state in the state in the state in the
- 
- 
- •<br>•<br>• <sub>\*</sub>
- •<br>•<br>• <sub>The transfer was defined by the transfer was defined by the transfer was defined by the transfer was defined</sub>
- •<br>• Production Technology <sub>in the</sub> production of the second production of the second production of the second production of the second production of the second production of the second production of the second production o
- *•* 他の人の意見を聞くことによって,新たな疑問点な
- **3.2**  $\blacksquare$
- 
- *•* 大きな声でゆっくり話をする.
- 
- - **• •**  $\mathbb{I}$
	-
- 

*•* 制限時間を守る.

**–** 学会発表などでプレゼンテーションを行う際

**–** 一般に,制限時間を守らないプレゼンテーショ

• **•**  $\overline{a}$ 

*•* 答えを十分に用意する.

**4** スライドの作成方法

• **• •**  $\mathbf{r} = \mathbf{r} \cdot \mathbf{r} + \mathbf{r} \cdot \mathbf{r} + \mathbf{r} \cdot \mathbf{r} + \mathbf{r} \cdot \mathbf{r} + \mathbf{r} \cdot \mathbf{r} + \mathbf{r} \cdot \mathbf{r} + \mathbf{r} \cdot \mathbf{r} + \mathbf{r} \cdot \mathbf{r} + \mathbf{r} \cdot \mathbf{r} + \mathbf{r} \cdot \mathbf{r} + \mathbf{r} \cdot \mathbf{r} + \mathbf{r} \cdot \mathbf{r} + \mathbf{r} \cdot \mathbf{r} + \mathbf{r} \cdot \$ 

*•* 答えを勝手に作り出さない

*•* よく聞いて,質問事項のみに的確かつ簡潔に答える.

Microsoft PowerPoint

#### **4.1** プレゼンテーションデザインの選択

 ${\bf PowerPoint}$ 

Fig. 3  $\,$ 

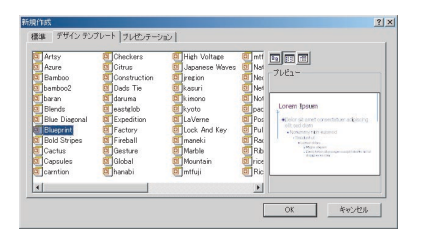

Fig.  $3$ 

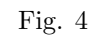

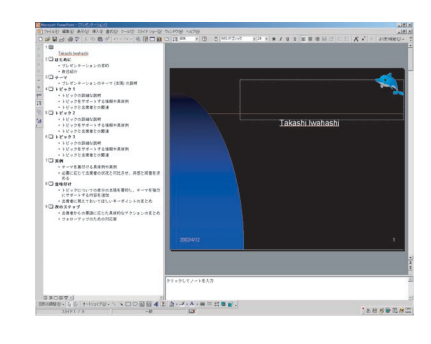

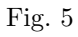

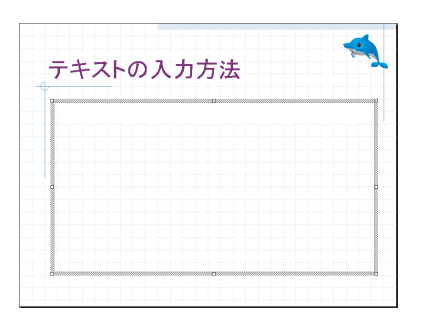

Fig.  $4\,$ 

**4.3** スライドの編集

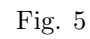

#### **4.4**

PowerPoint

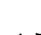

#### **4.5** アニメーション効果の設定

PowerPoint

 $4.6$ 

### Fig.  $6\,$

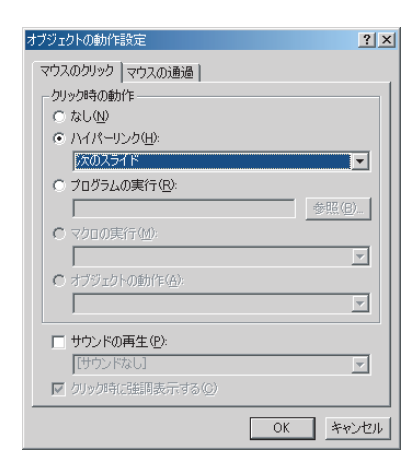

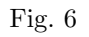

**4.7** プレゼンテーションの実行

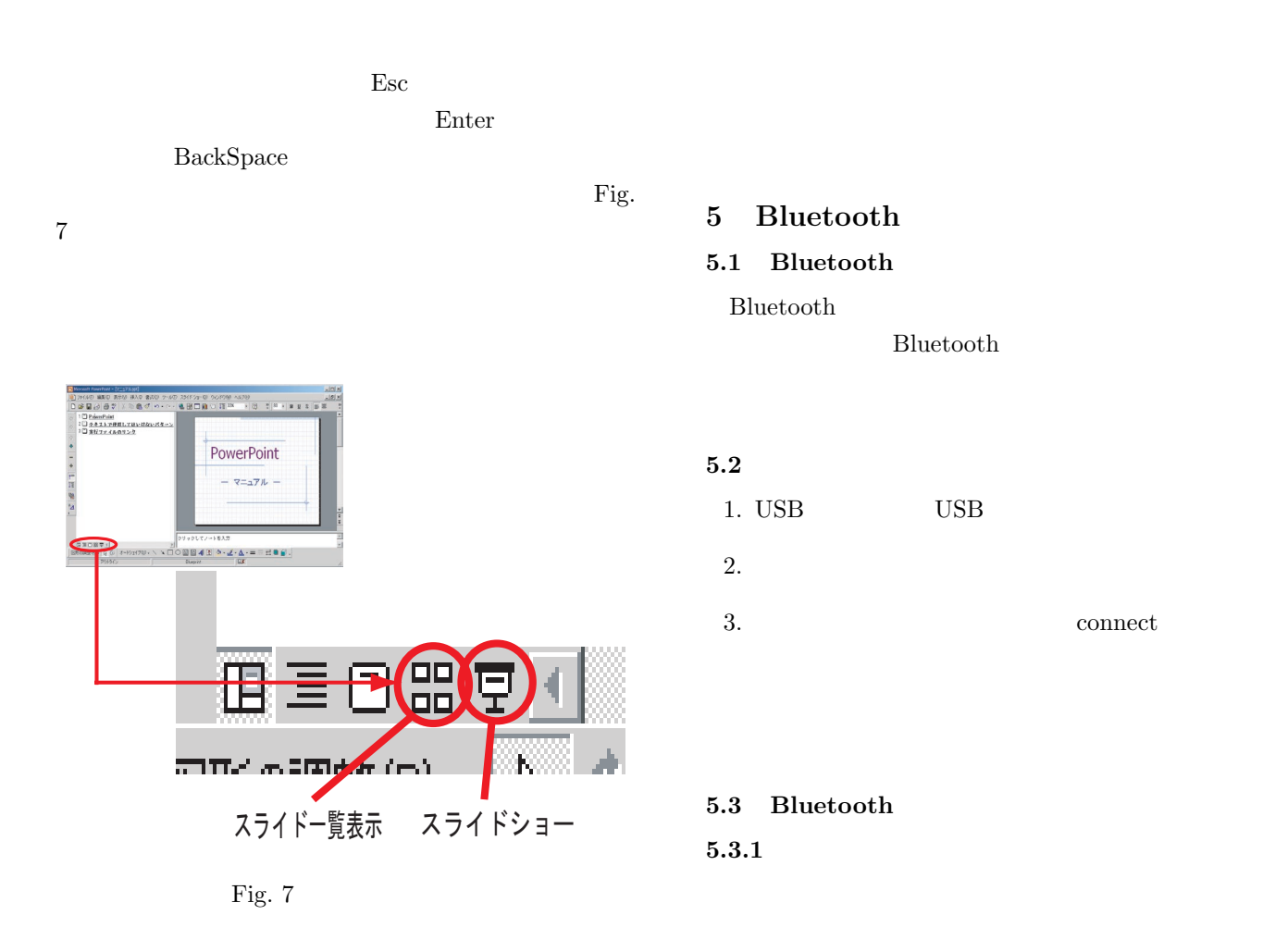

 $5.3.2$ 

**4.8** スライド 作成の注意点

• <sub>2</sub>

る.最低でも 18 ポイントで書くこと.

• **• •**  $\mathbf{e}$ 

•<br>• *Property and Property and Property* 

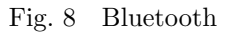